## **Insert a Video in a Powerpoint presentation**

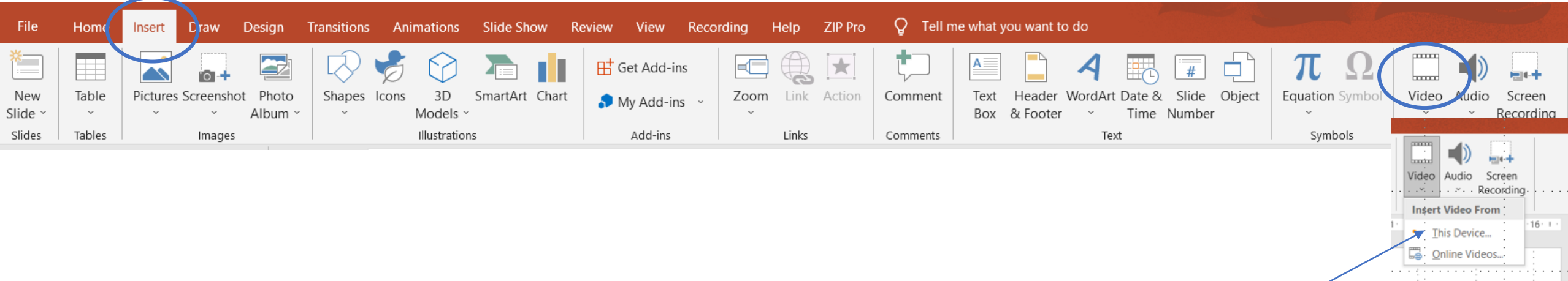

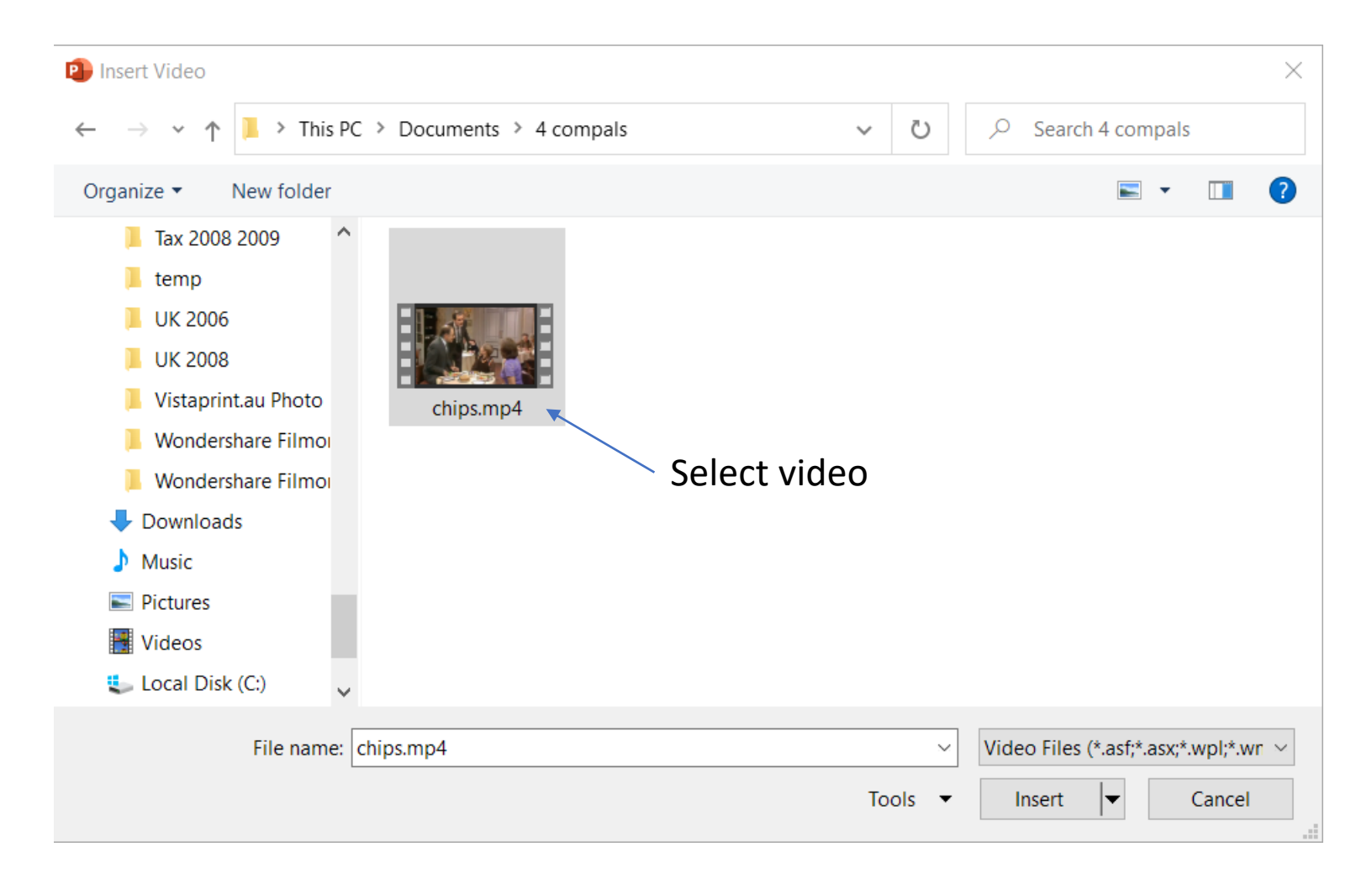

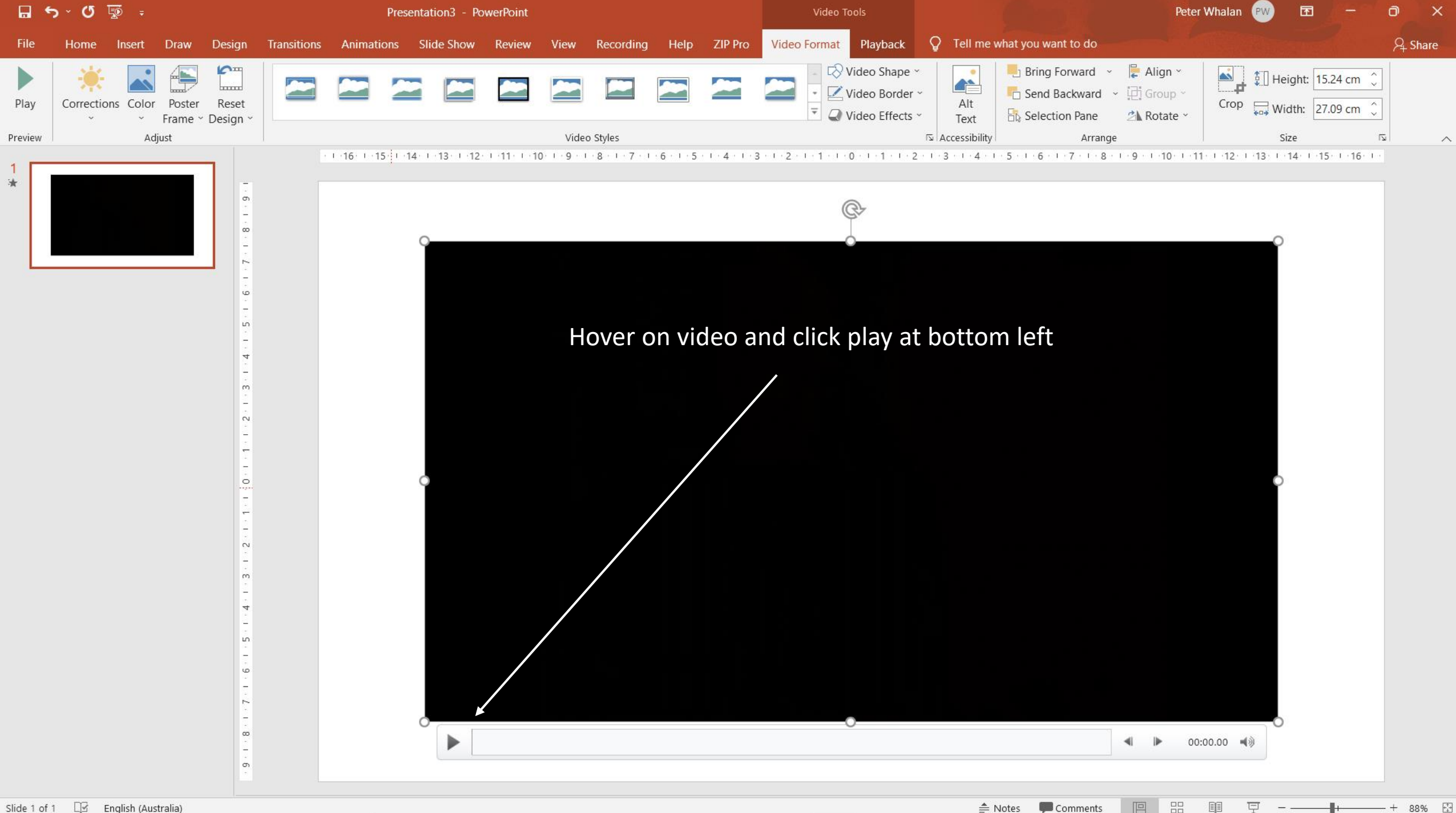

## To insert online video

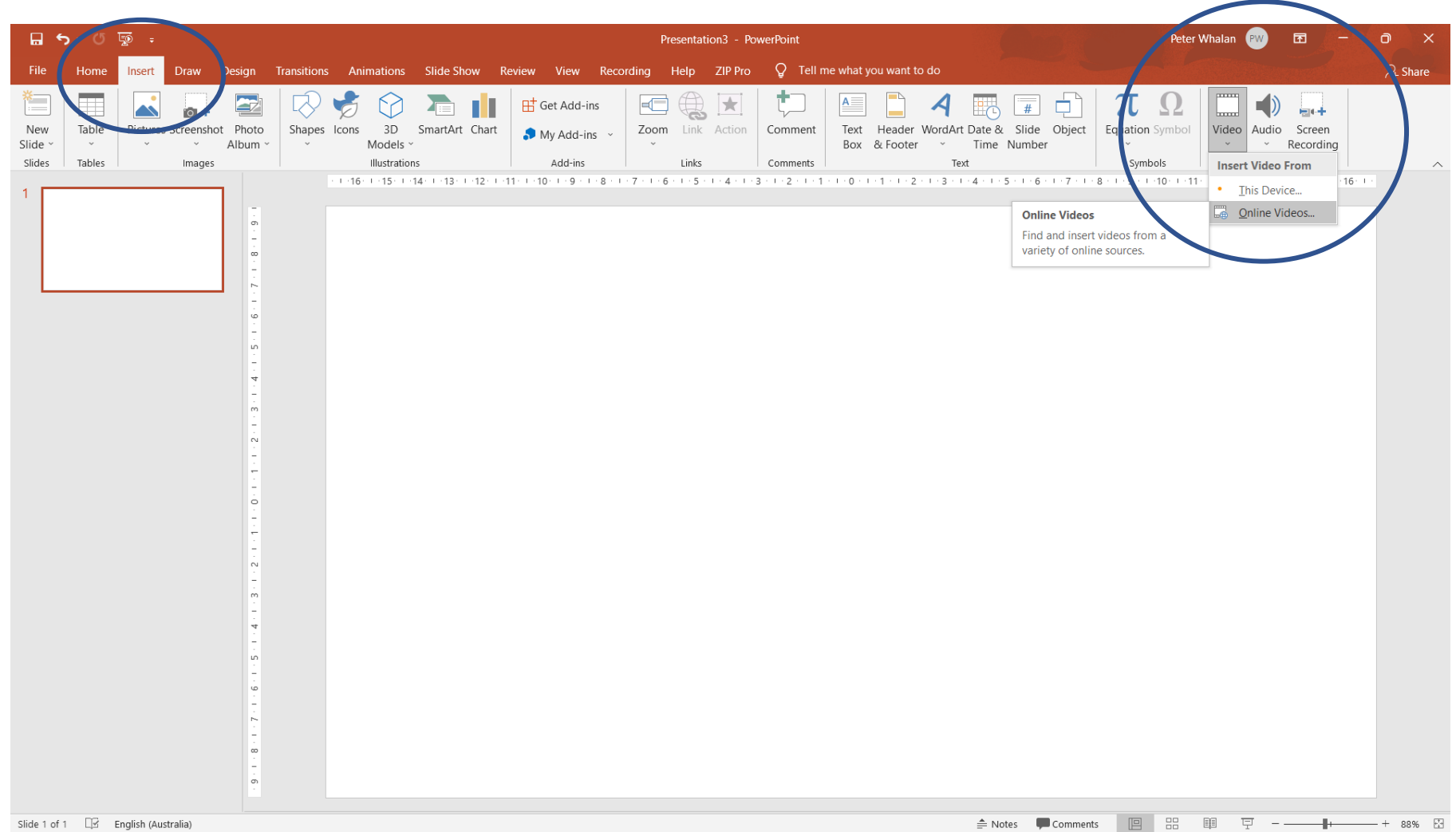

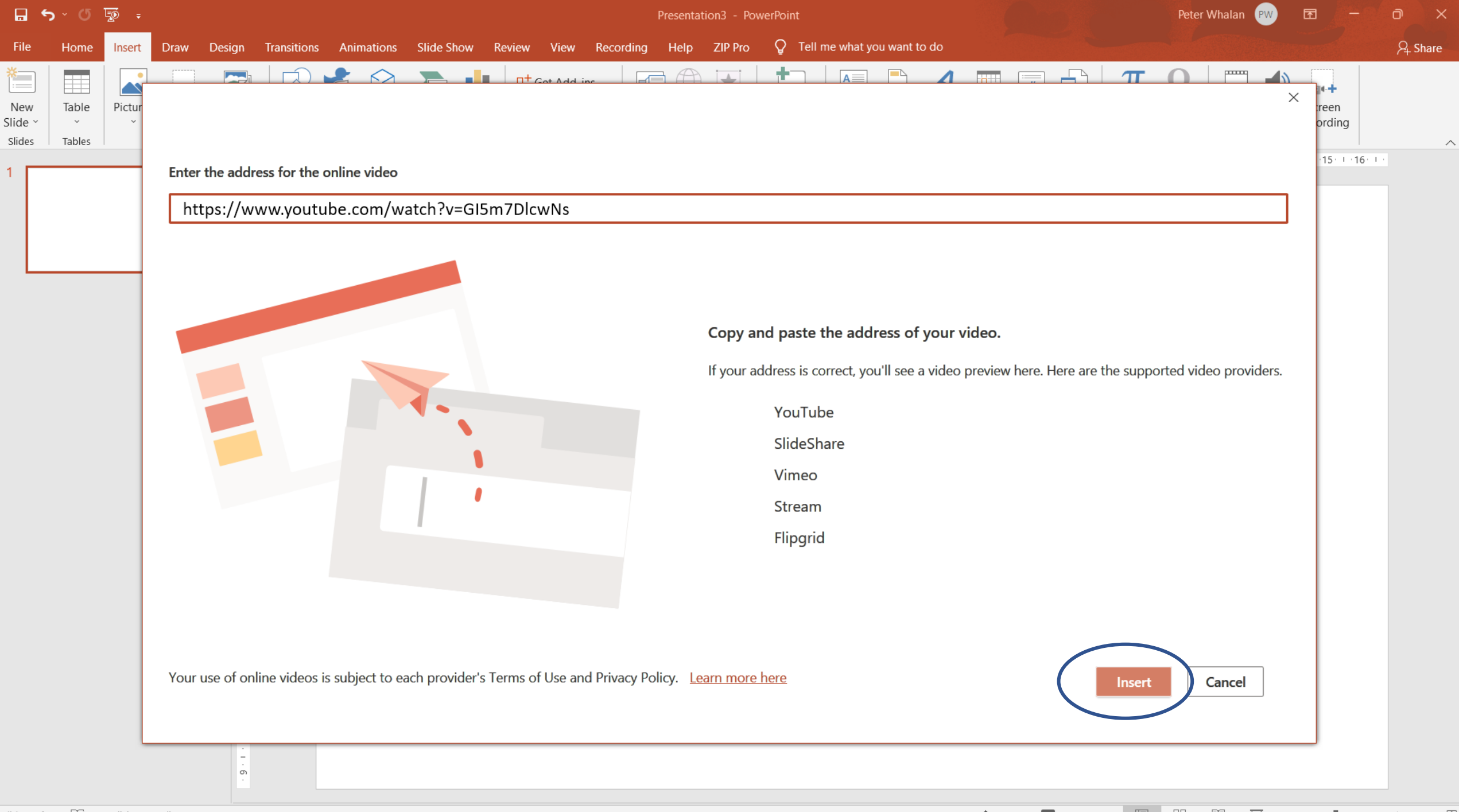

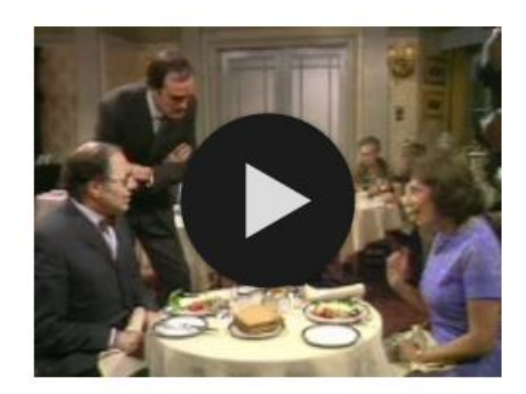

This can be slow to load and you need an internet connection. I find it better to download the youtube (or any other clip) and insert it from my device.

## **Insert a Video in an Office 2016 Powerpoint presentation**

1. Find video online eg Fawlty Towers chips

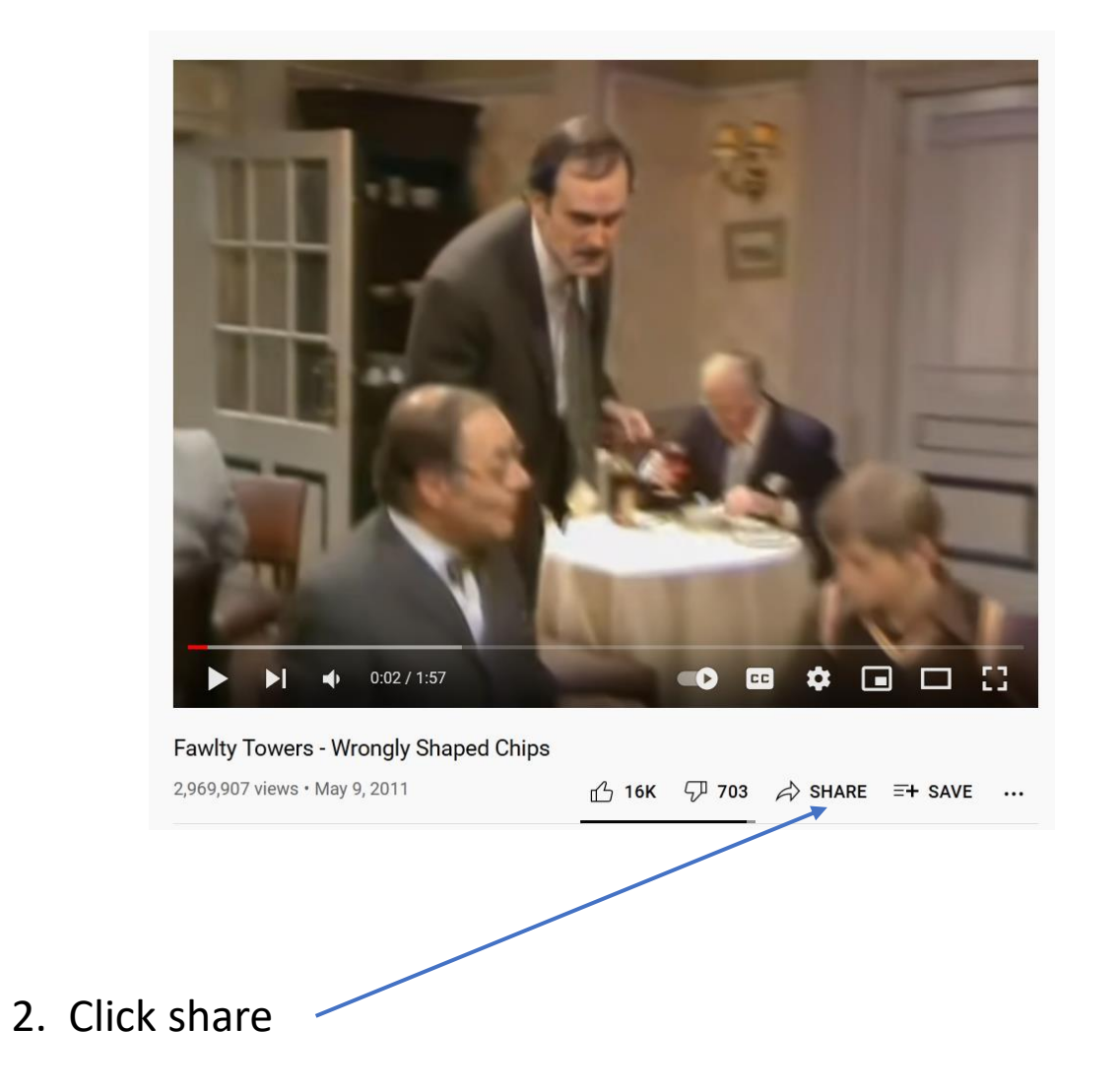

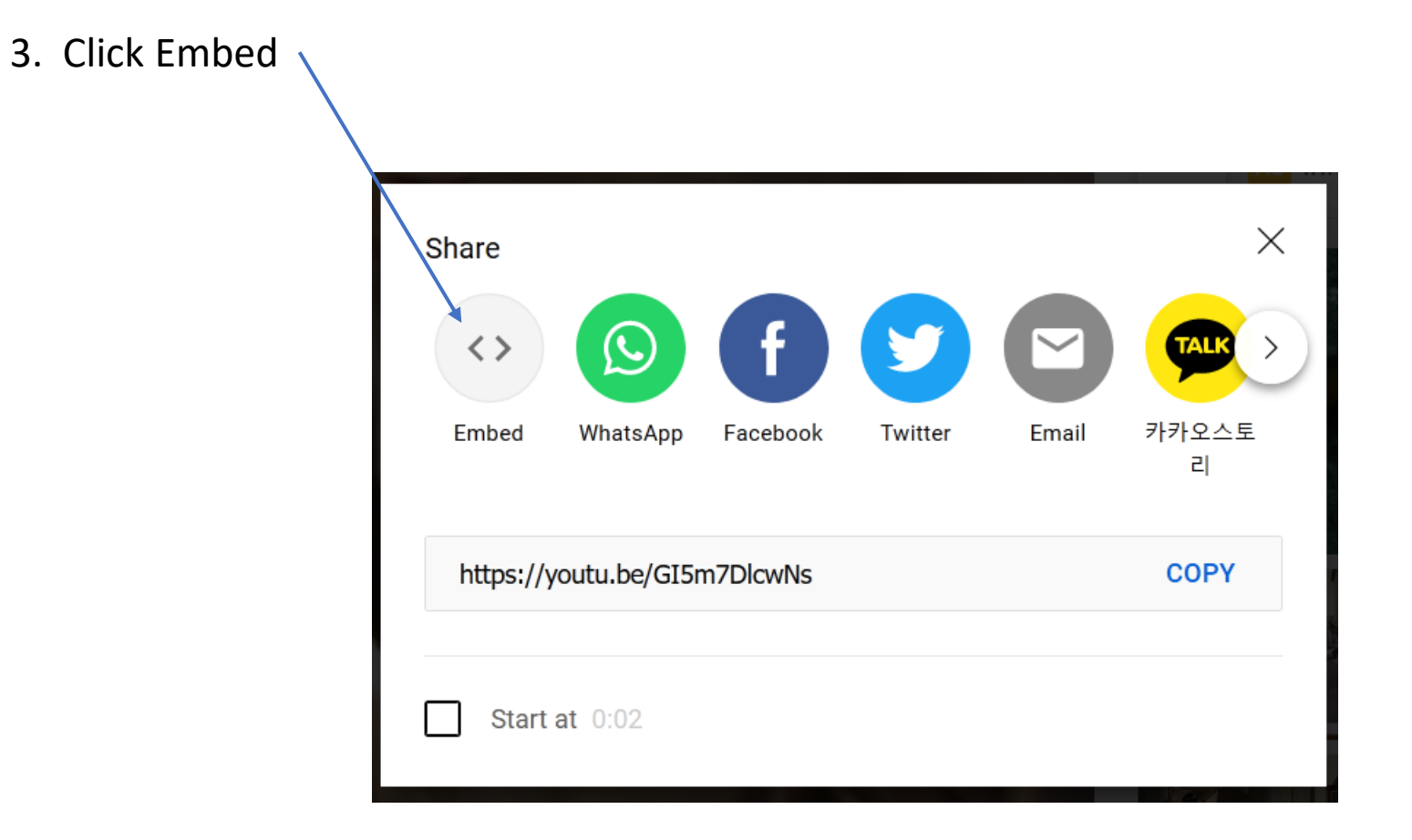

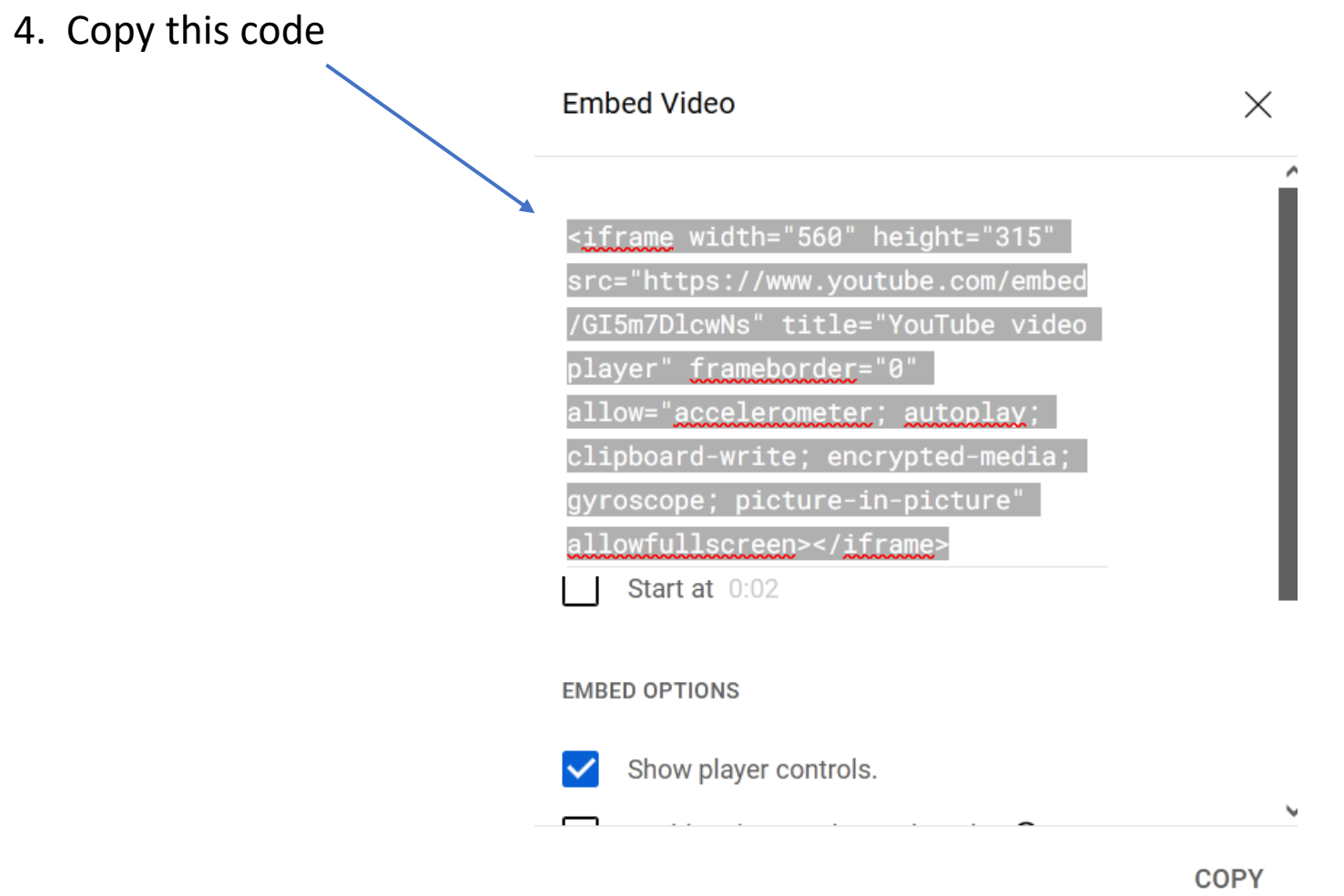

- 6. In Powerpoint, choose Insert/Video/online videos
	- *This will be displayed*

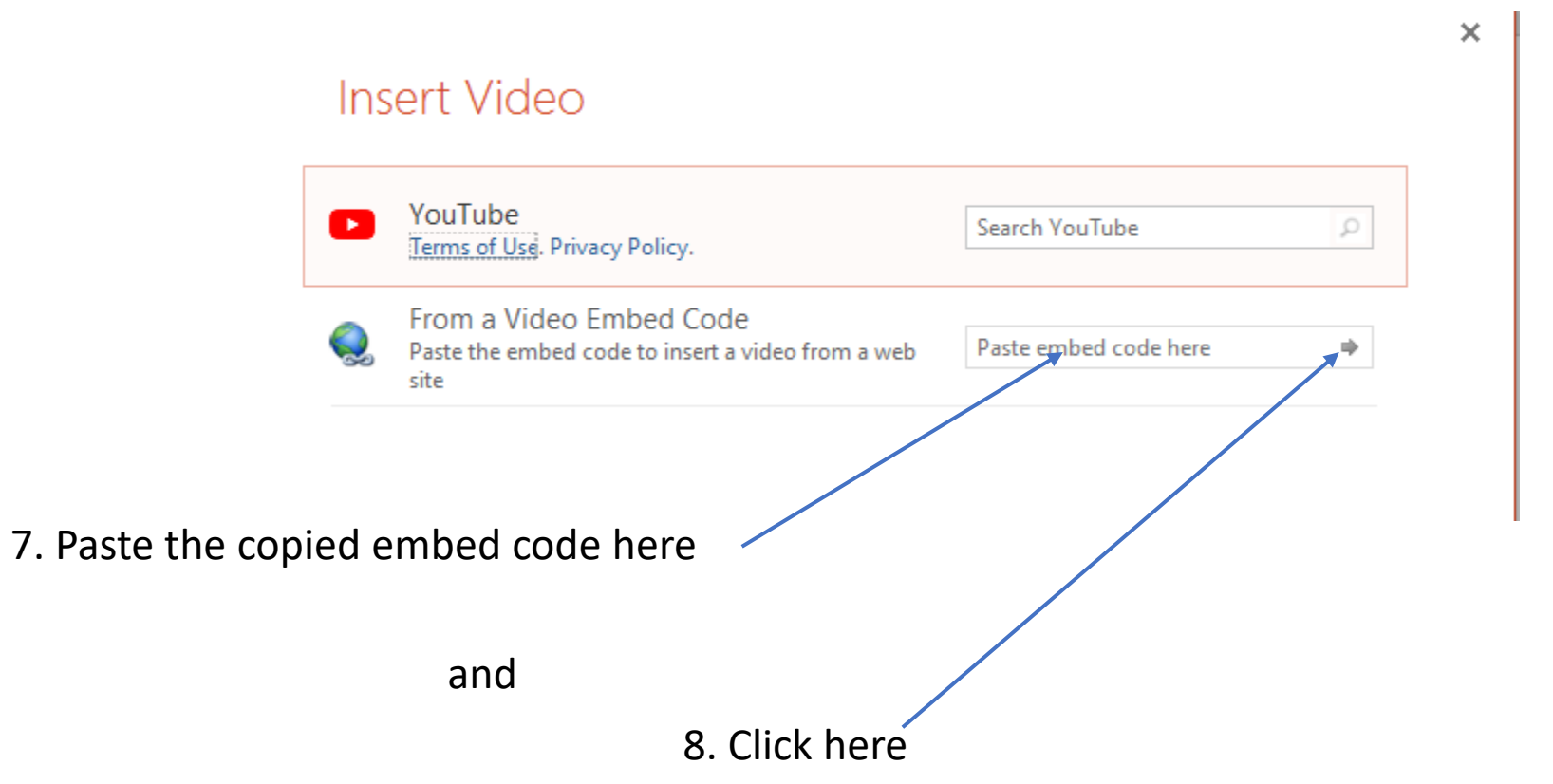

9. You will see a black rectangle

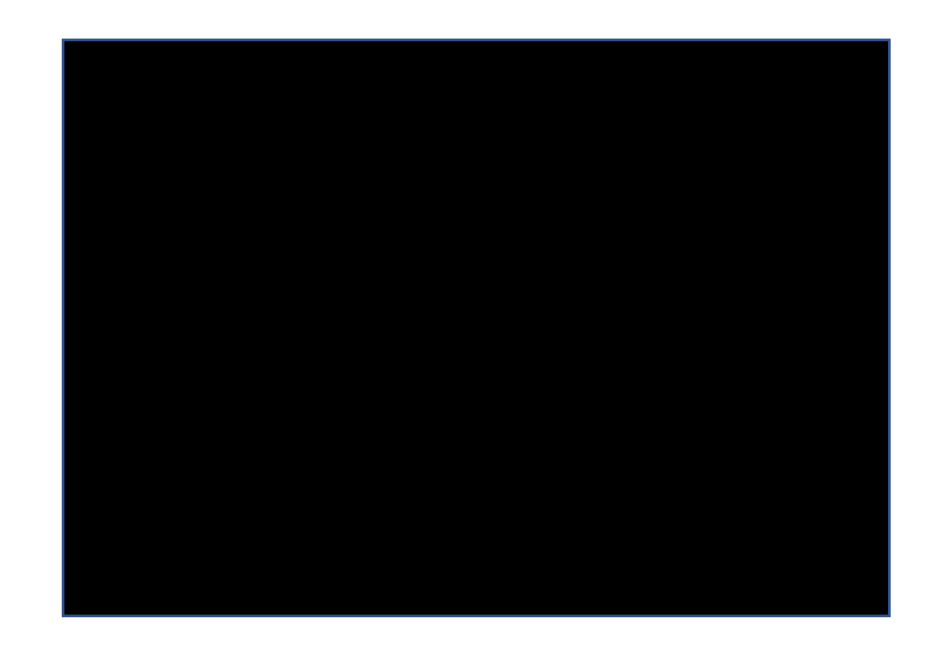

10. After 1 few seconds, you should see an image of the clip.

Click on the play arrow and the vido will play.